## **Accessing Echolink Node From Your Radio**

The Echolink node on the 146.91 repeater can be accessed from a 2 meter radio tuned to the repeater frequency. The station identification code for the W9TE-R node is **519521**. (To find the identification codes for other stations, see the site

http://www.echolinkmap.org. The site provides the ability to locate Echolink nodes using a clickable map.

The Echolink gateway will respond to the following commands using DTMF tones from the radio. The following is a list of the basic commands and functions necessary to use a Echolink node. For a complete list of all commands, see Echolink Help at web site.

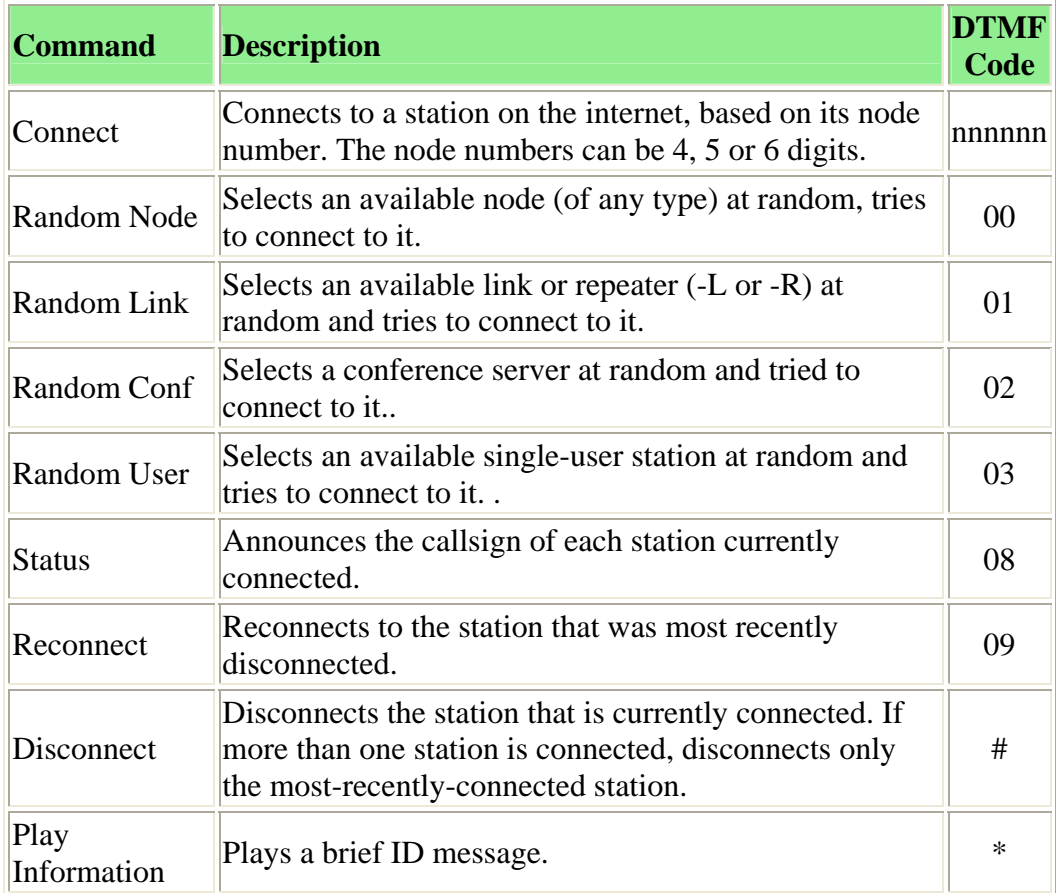

To establish a Echolink connection, perform the following steps:

- 1. It is recommended that you first identify your station on the repeater and that you are attempting Echolink operation.
- 2. Optionally, you can determine if the Echolink gateway is operational by keying a "\*" DTMF tone. The gateway node will respond with status information.
- 3. Key the four or five digit station code for the station or repeater that you wish to link to.
- 4. After a few seconds delay, the Echolink node will respond with a "Connected" message if the link was successful. If the link was not successful, key a "#" to disconnect the gateway node.
- 5. Following a successful connection, announce your presence on the linked repeater by calling CQ, etc.
- 6. During a QSO using linked repeaters, let the 146.91 repeater tail completely drop before transmitting to avoid any timeout problems.
- 7. At the end of the QSO, disconnect the link by keying a "#" DTMF tone. The Echolink gateway will respond with confirmation that the link has been disconnected.

## **Accessing Echolink From Your Computer**

Perform the following the access a Echolink station or repeater from your computer.

- 1. Download and install the EchoLink user program from the Echolink web site..
- 2. Verify that you have a microphone properly connected to your computer and the the microphone input volume level is properly adjusted.
- 3. Connect to the internet and run the Echolink user program.
- 4. Select a station or repeater to link to from the displayed Echolink station link.
- 5. Once connected, use the Enter key or spacebar to toggle between transmit and receive.